## **Обобщение и систематизация основных понятий главы «Обработка числовой информации в электронных таблицах».**

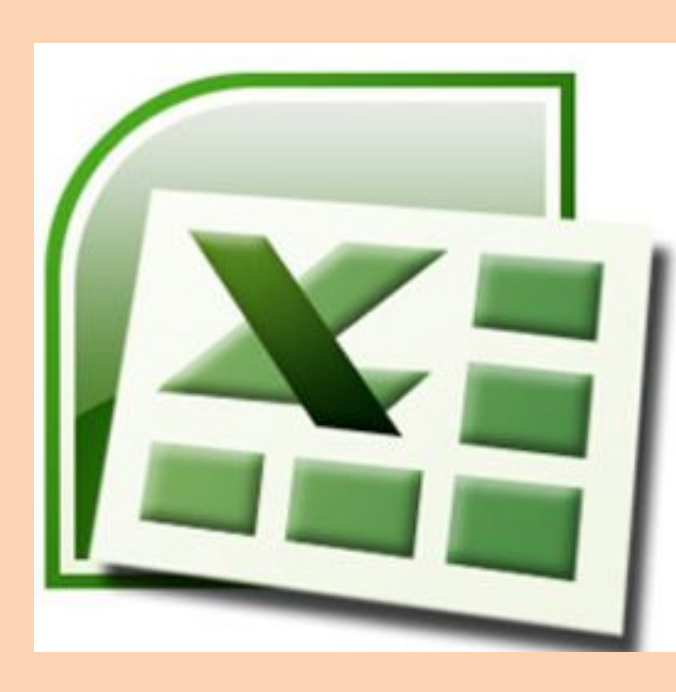

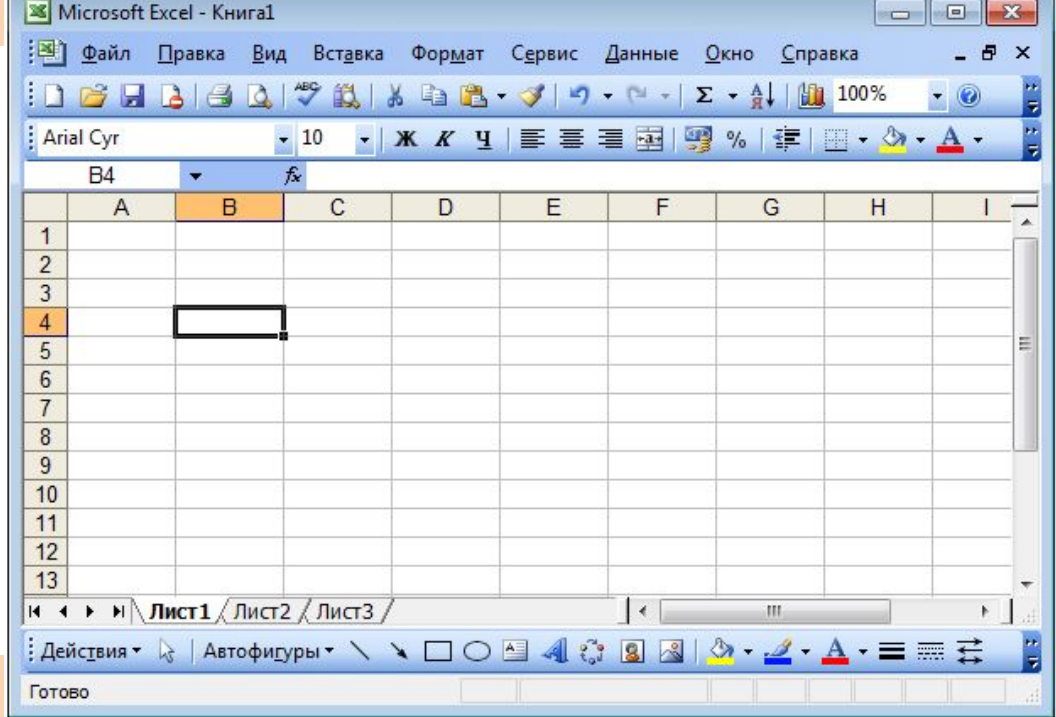

**Учитель Ларина О.А**.

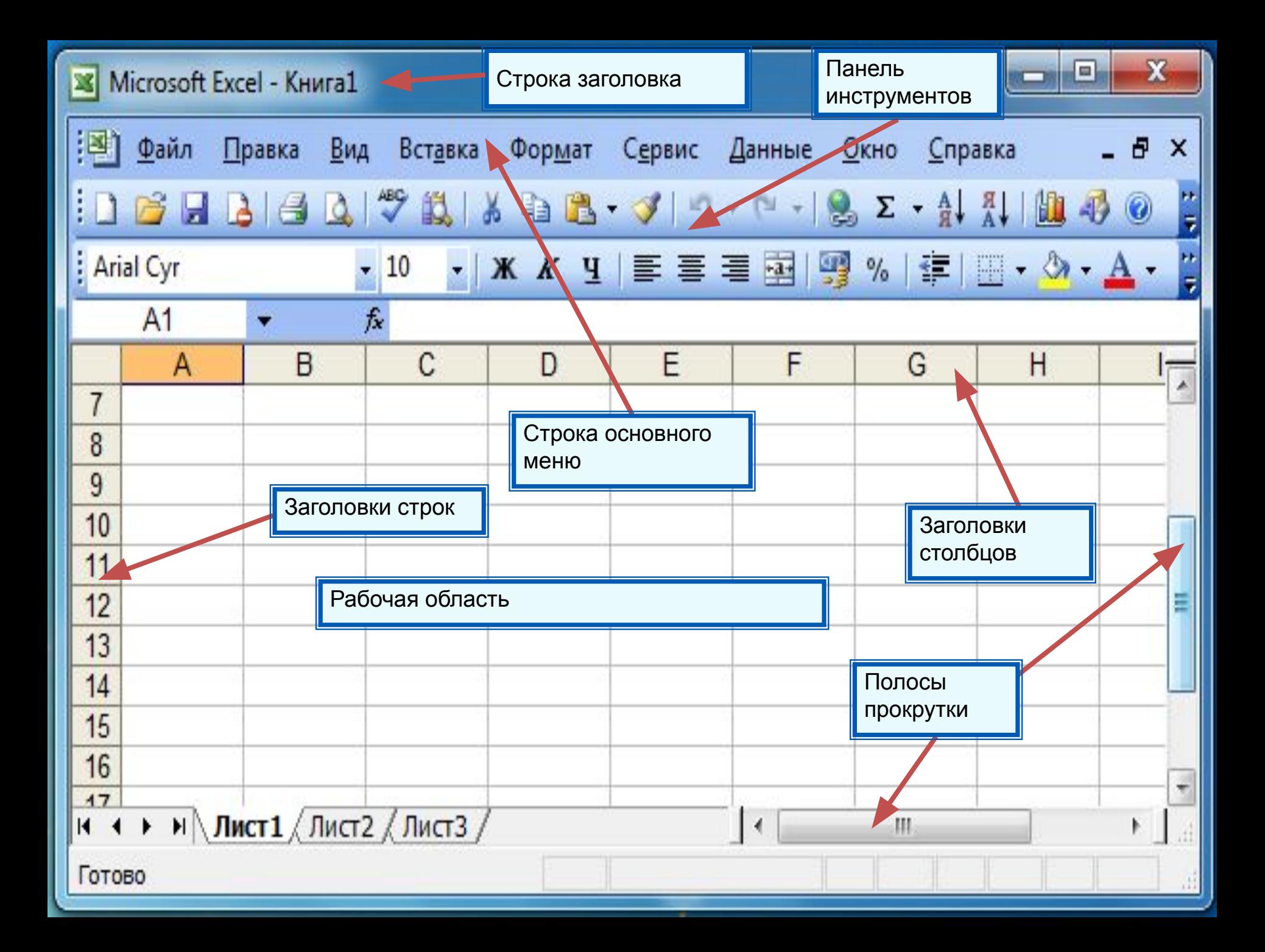

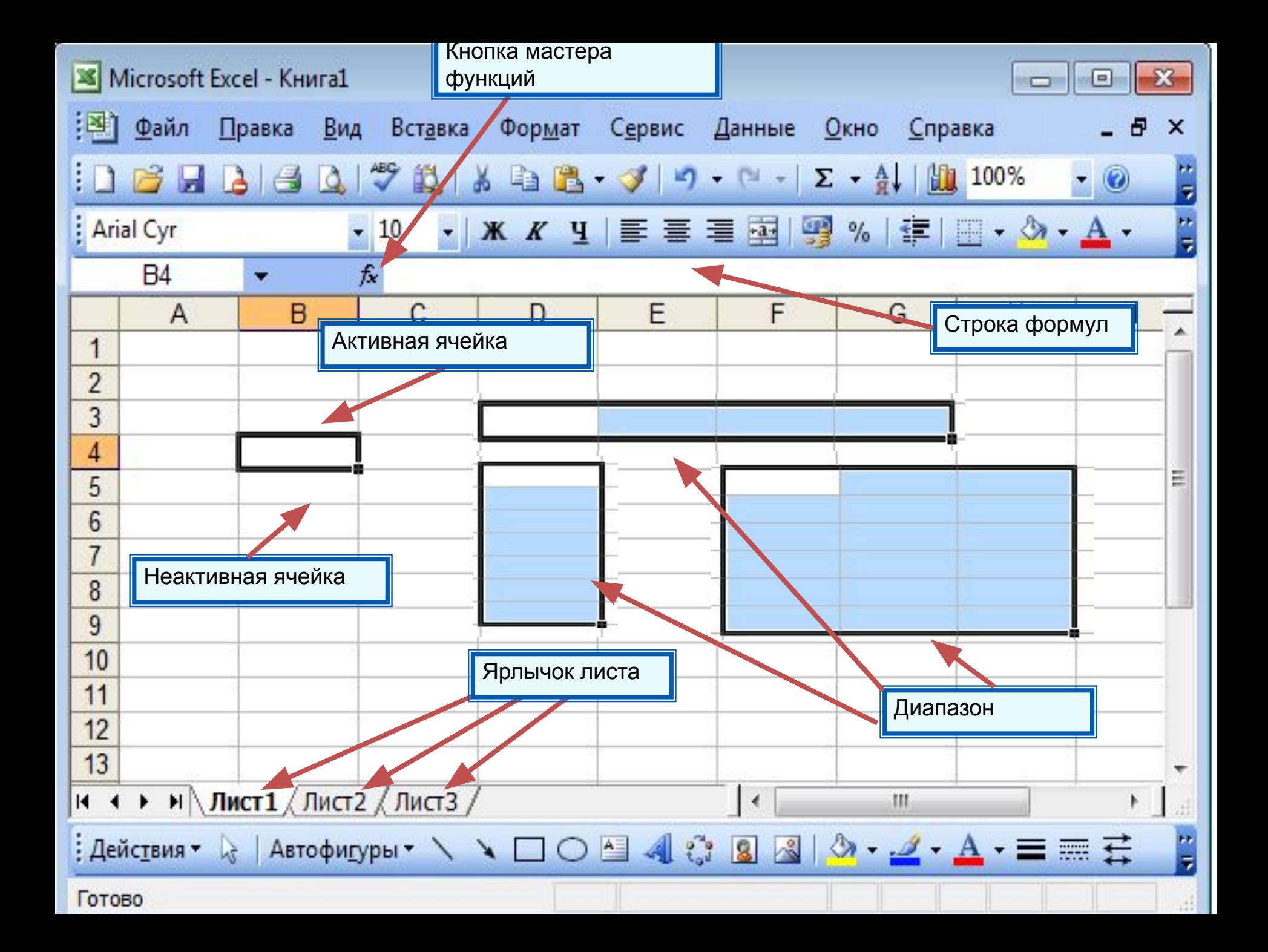

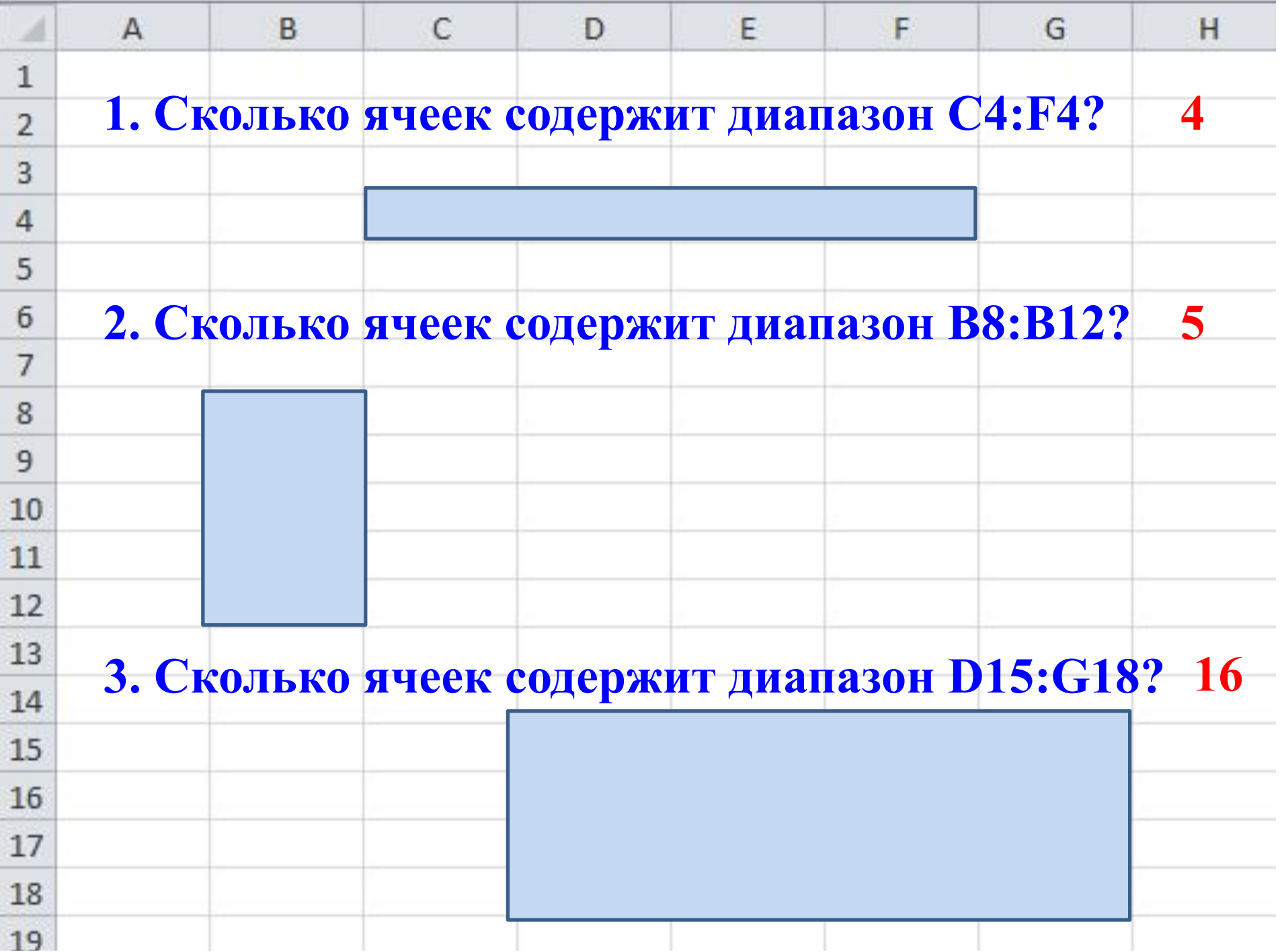

## **ССЫЛКИ**

Для организации вычислений в электронных таблицах используются формулы, которые могут включать в себя ссылки и функции.

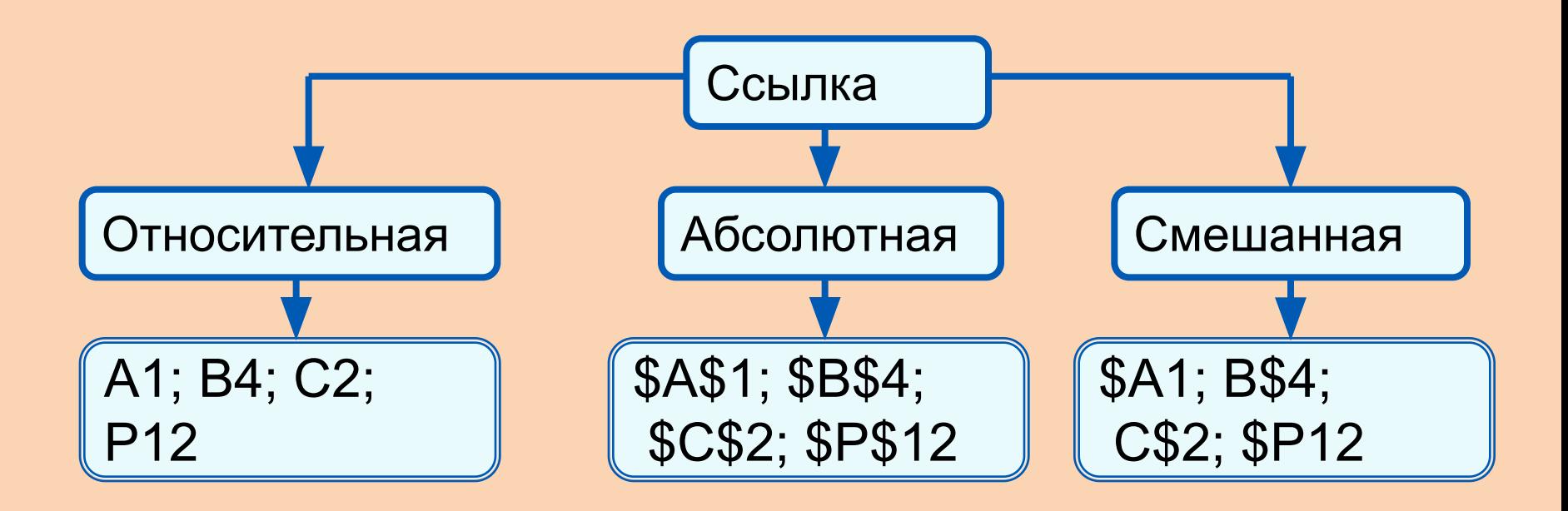

*Функции* - это заранее определённые и встроенные в электронные таблицы формулы. Использование функций позволяет упростить формулы и сделать процесс вычислений более понятным.

Какая формула будет записана в ячейки диапазонов С2:С3, D2:D3, E2:E3, F2:F3 при копировании формулы из ячеек С1, D1, E1, **F1 СООТВЕТСТВЕННО?** 

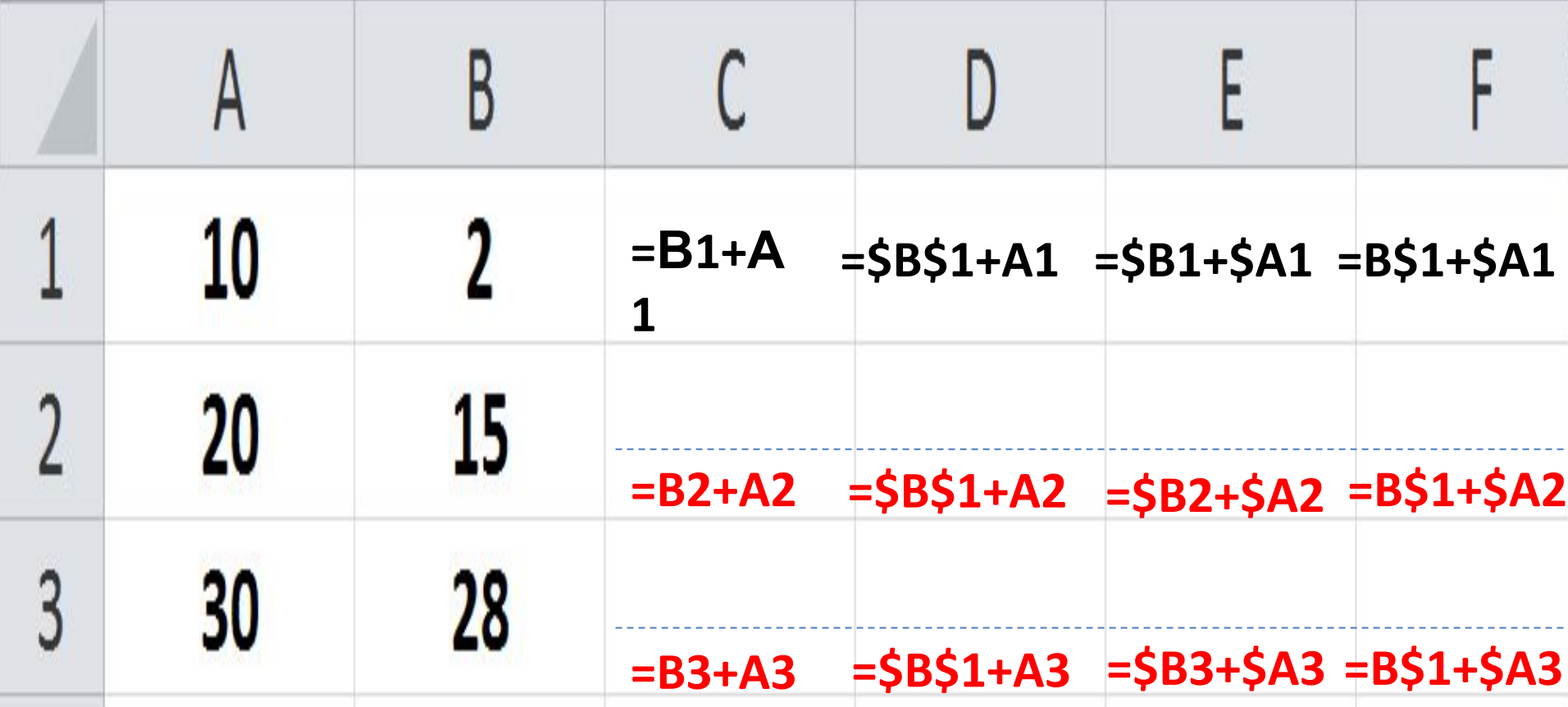

## **Встроенные функции**

Встроенные функции - заранее определённые формулы.

#### **Установите соответствие:**

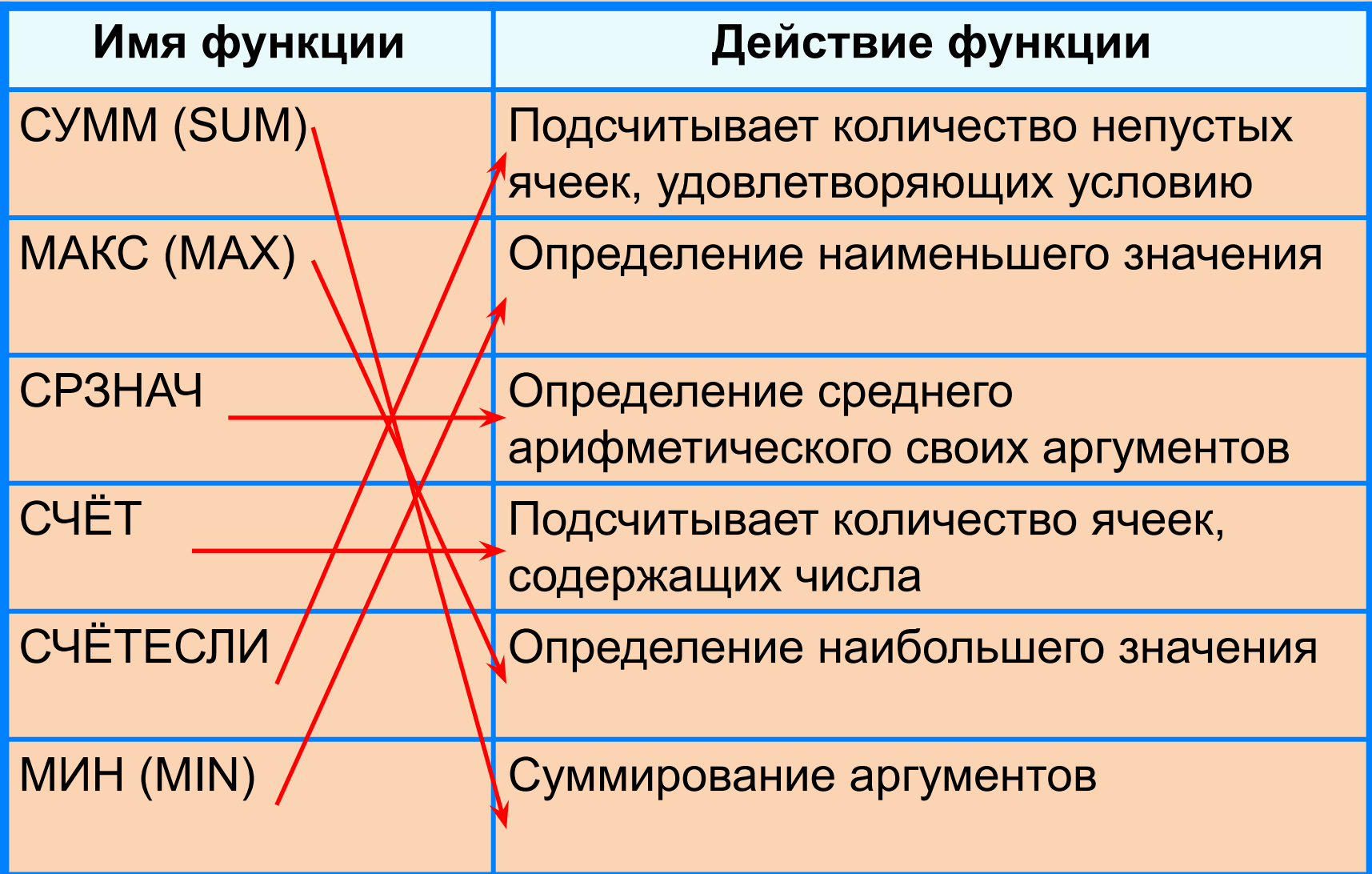

Из ниже приведённых записей формулой является:

> **1. A2+D4B3 2. =A2+D4\*B3 3. A1=A2+D4\*B3 4. A2+D4\*B3** Ѵ

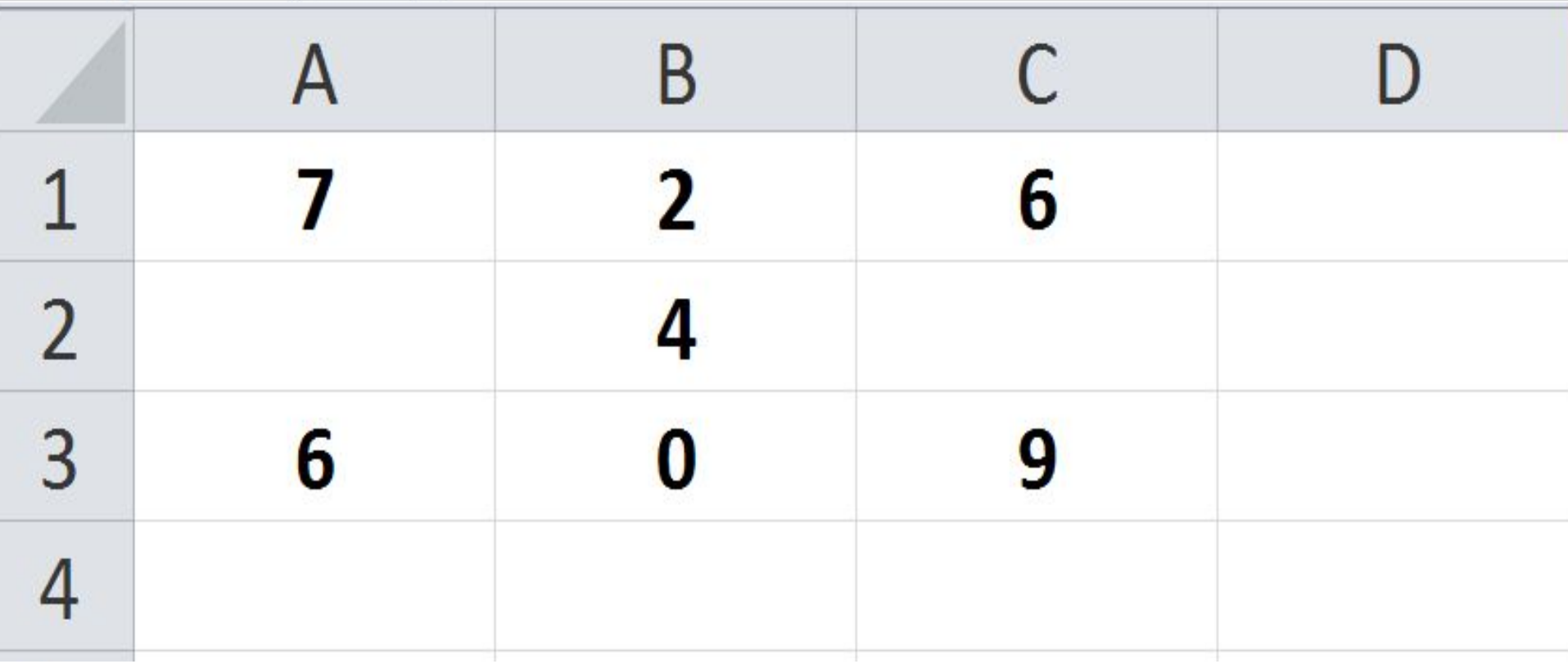

 $\mathbf{a}$ a)  $=$  CYMM(A1: C3) 64 9  $\mathbf{B}$  $6)$  =MAKC(A1: 7)  $C3)$  $\blacksquare$ 11.MOI OE  $\mathbf{\Lambda}$ 

#### **Основные способы выполнения сортировки**

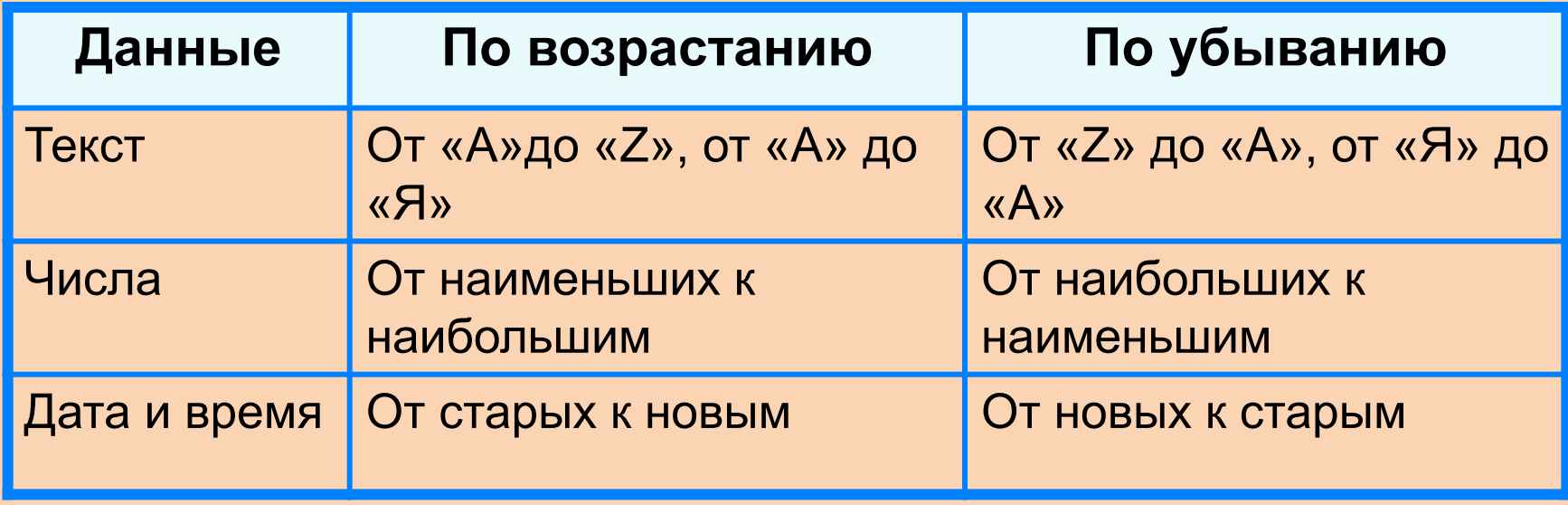

Результатом сортировки является удобная для восприятия форма представления данных, что позволяет быстрее находить необходимую информацию.

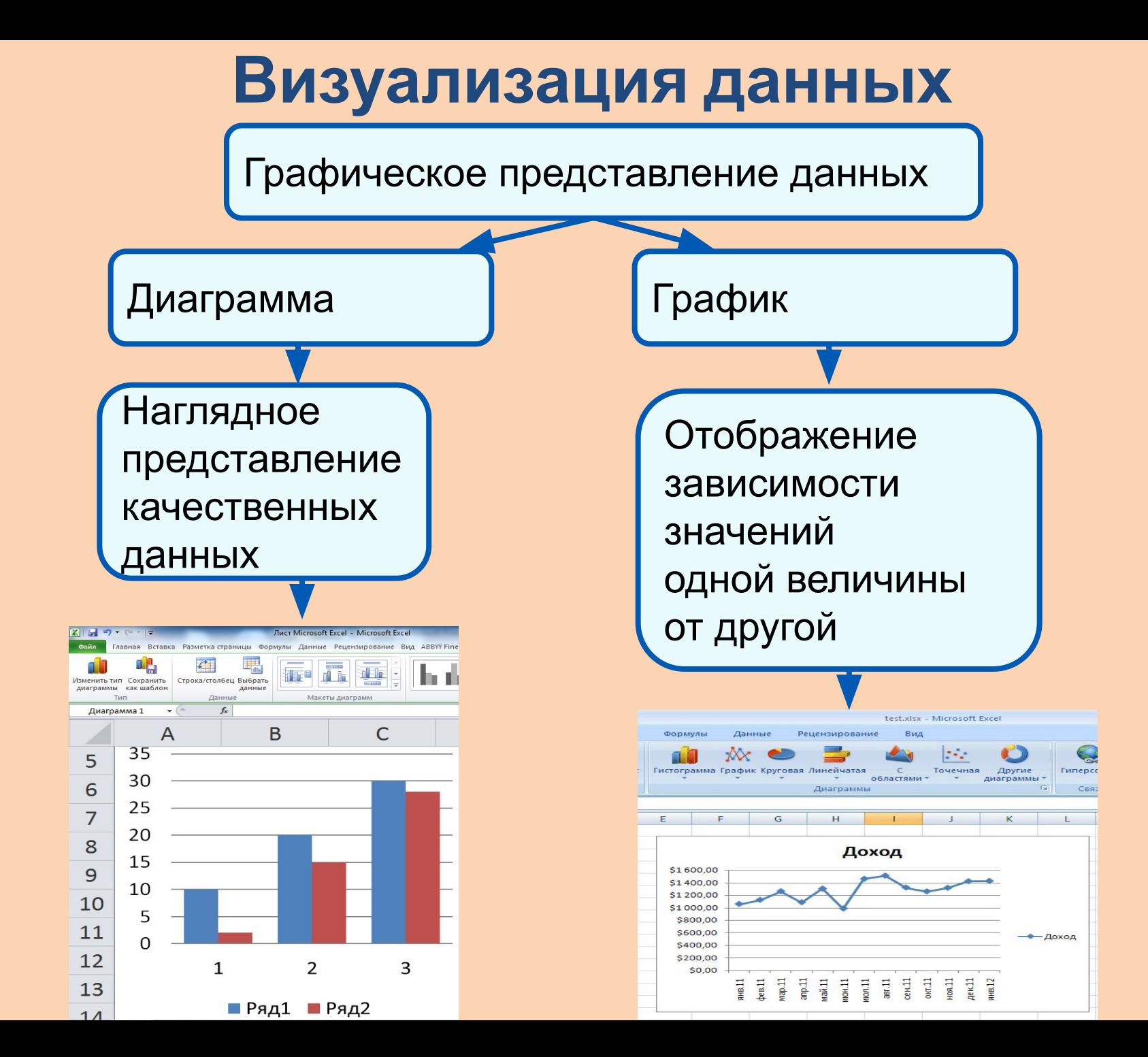

#### **Дан фрагмент электронной таблицы в режиме отображения формул: ГИА- часть 1**

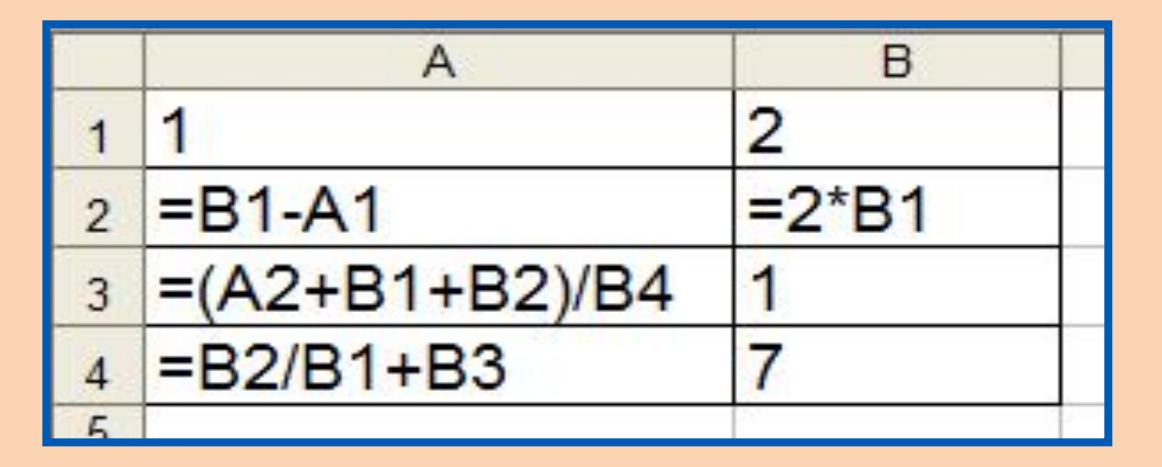

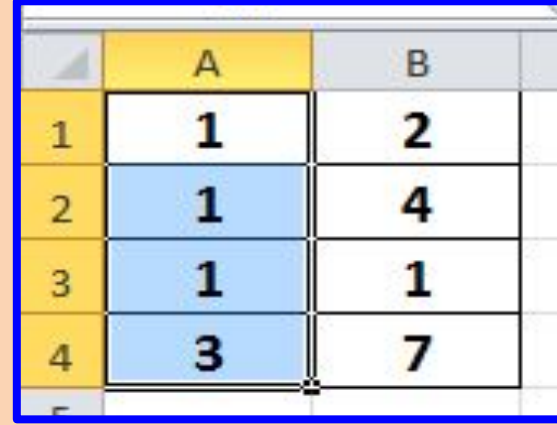

После выполнения вычислений по значениям ячеек диапазона А1:А4 была построена диаграмма. Требуется найти получившуюся диаграмму среди приведённых ниже образцов

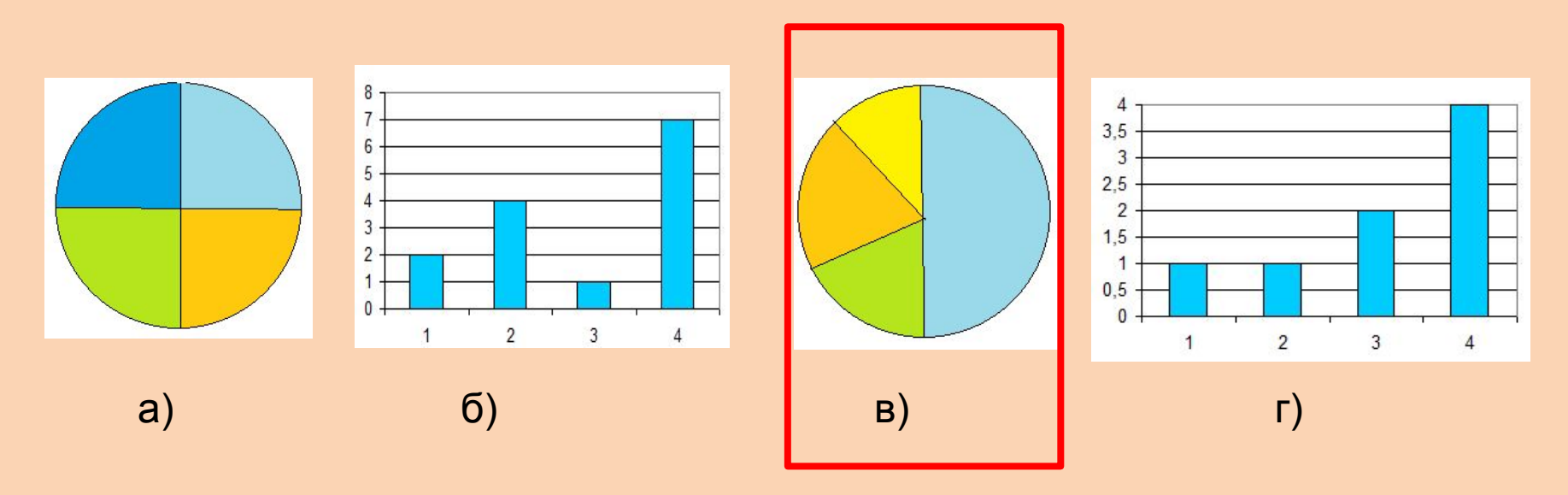

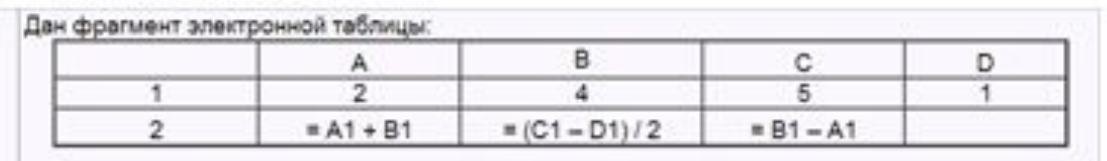

Какая формула может быть записана в ячейке D2, чтобы построенная после выполнения<br>вычислений диаграмма по значениям диапазона ячеек A2:D2 соответствовала рисунку:

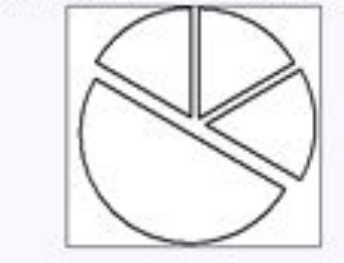

 $1) = C1 + D1$  $2) = B1 + B2$ 

A4

A6

 $3) = (C1 + D1)/3$ 

 $4$ ) = A1 × A2

 $1) = C1+A1$  $2) = (A1 + C1)/2$  $3) = C1$ 4)  $= D1 - B1$ 

Дан фрагмент электронной таблицы:

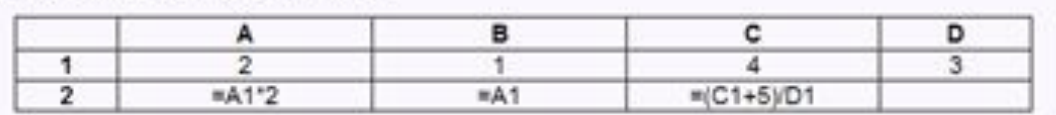

Какая формула может быть записана в ячейке D2, чтобы построенная после выполнения<br>вычислений диаграмма по значениям диапазона ячеек A2:D2 соответствовала рисунку:

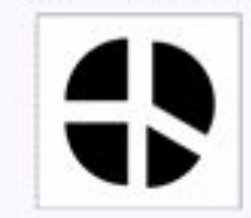

Дак фрагмент электронной таблицы:

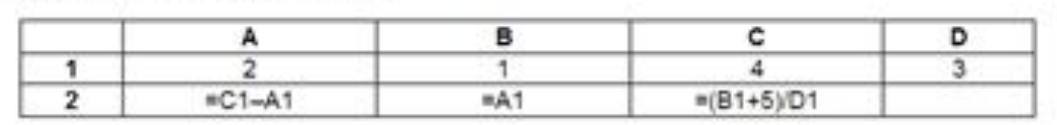

#### **Практическое задание**

- **1. Построить график математической функции y=x^3 в промежутке от -5 до 5 , используя точечную диаграмму.**
- **ГИА часть**
- **2. Открыть файл задание 19: 3**
	- **а) В ячейку G2 записать какое количество учащихся**
	- **11 классов сдавали экзамены. (сортировка)**
		- **б) В ячейку H2 записать какое количество учащихся**
	- **10 и 11 классов, получили оценку 4 и 5 по русскому языку и иностранному языку. (фильтр)**

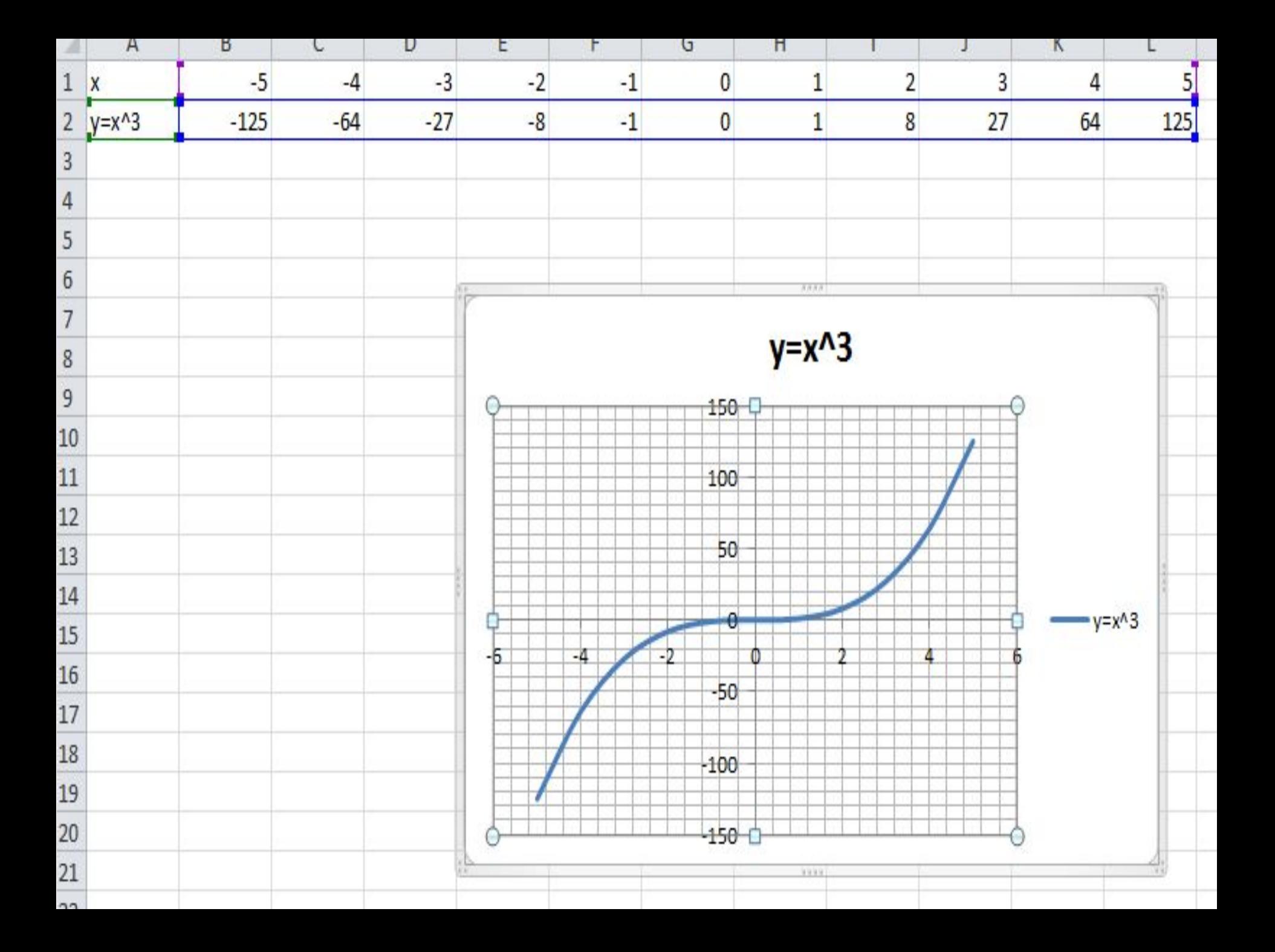

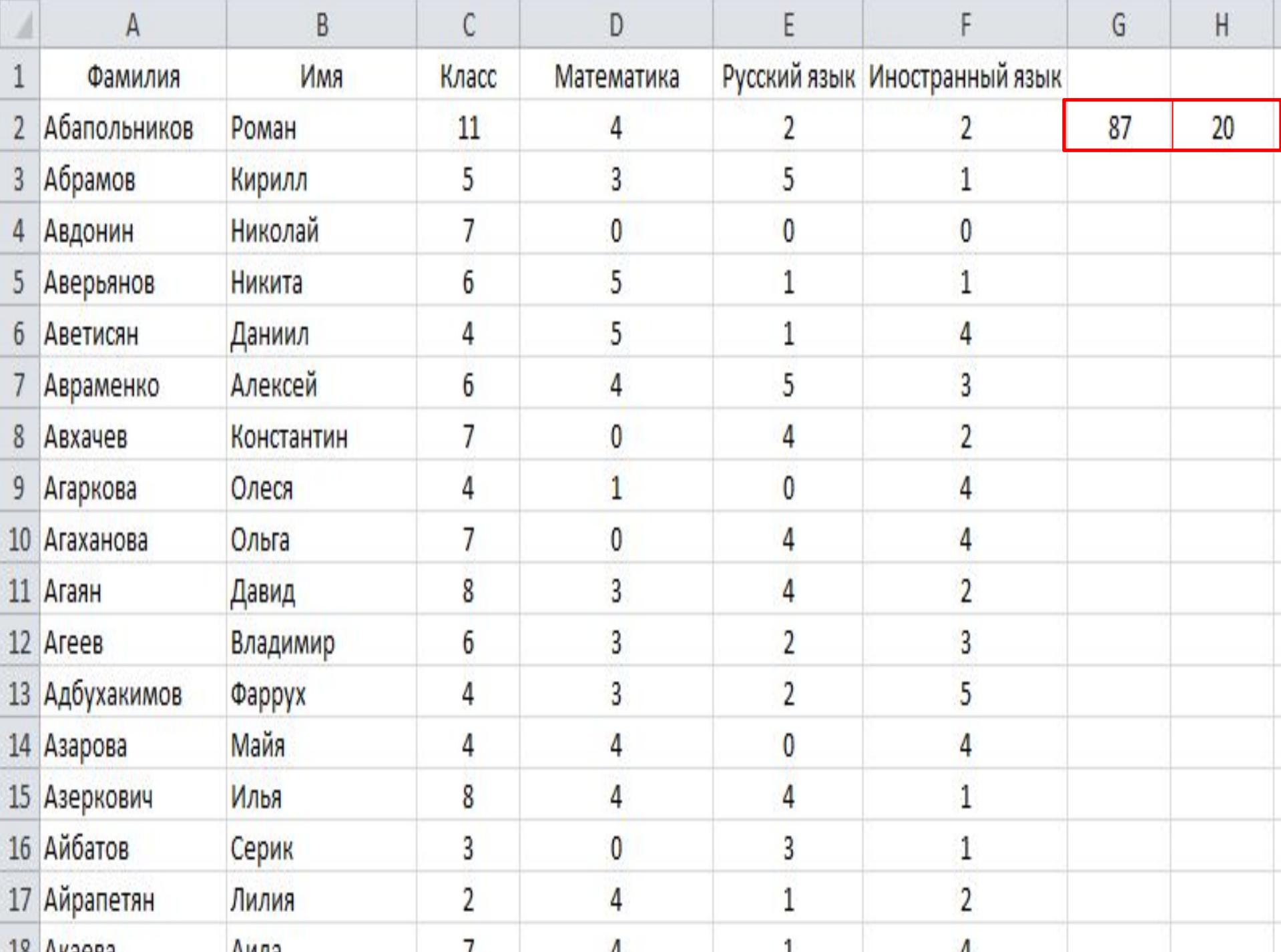

# Обработка числовой информации в электронных таблицах

Тематический крнтроль 9 класс

Введите ваше имя:

Начать тестирование

 $\mathbf{x}$ 

-9

**CONTRACTOR** 

**Оценки по результатам выполнения теста (20-1)**

**Выполнено 17-19 заданий – оценка «5»**

**Выполнено 13-16 заданий – оценка «4»**

**Выполнено 10-12 заданий – оценка «3»**

**Выполнено менее 10 заданий – оценка «2»**